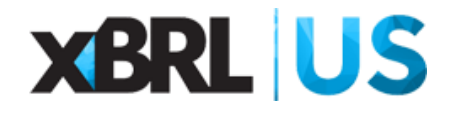

# **Instructions: Converting the NASBP WIP Spreadsheet to XBRL format**

- ❖ If you have not already done so, download the NASBP WIP Spreadsheet for XBRL from this page (NASBP Producer's Toolkit).
- ❖ Open the NASBP WIP Spreadsheet for XBRL as shown below. Fill in sections that are highlighted in yellow. Other columns calculate automatically.

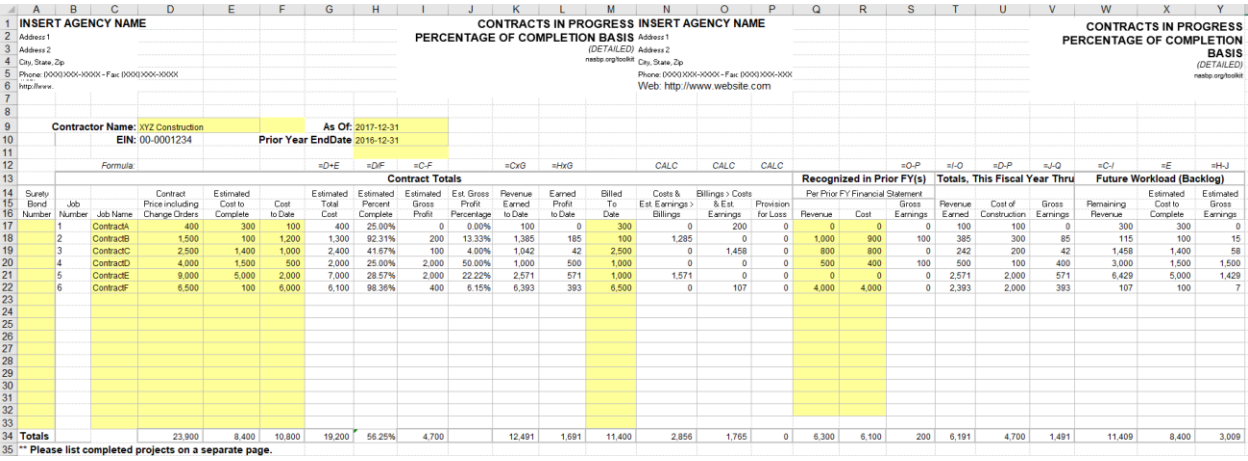

- ❖ Contract-specific data should be recorded in the yellow highlighted columns:
	- $\triangleright$  A: Surety Bond Number (if available)
	- $\geq$  C: Job Name (when input will copy down formulas in the appropriate cells)
	- ➢ D: Contract Price Including Change Orders
	- ➢ E: Estimated Contract Cost to Complete
	- $\triangleright$  F: Cost to Date
	- $\triangleright$  M: Billed to Date
	- $\triangleright$  Q: Contract Revenue, Recognized in Prior Fiscal Year
	- ➢ R: Contract Cost, Recognized in Prior Fiscal Year
- ❖ Certain inputs are mandatory and if missing, the document will not be converted to XBRL, and an error message will appear in the dialogue box. Mandatory items are:
	- $\triangleright$  Name of the contractor in cell D9
	- $\triangleright$  As Of date for the report in cell H9
	- $\triangleright$  EIN number in cell D10
	- $\triangleright$  Prior Period Year End Date in cell H10
	- ➢ Certain inputs are mandatory *for each job* that appears on the WIP:
		- Job name (column C)
- Contract Price Including Change Orders (column D)
- ➢ *IMPORTANT: all dates must be input in format YYYY-MM-DD (e.g., 2016-12-31). EIN must be formatted as XX-XXXXXXXX*.

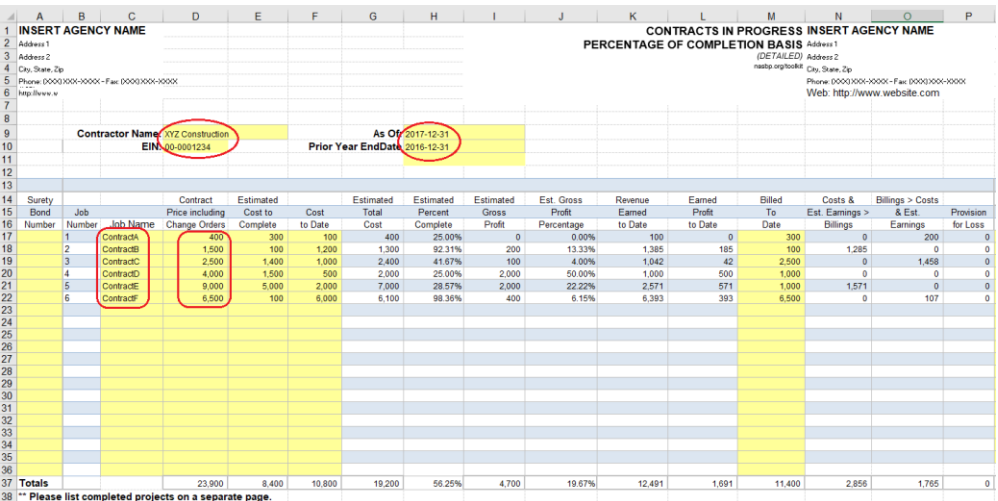

### **Adding new jobs**

❖ To add extra rows for additional jobs, insert rows immediately after the last job on the spreadsheet as shown in the image below (after row 33, above the Totals row).

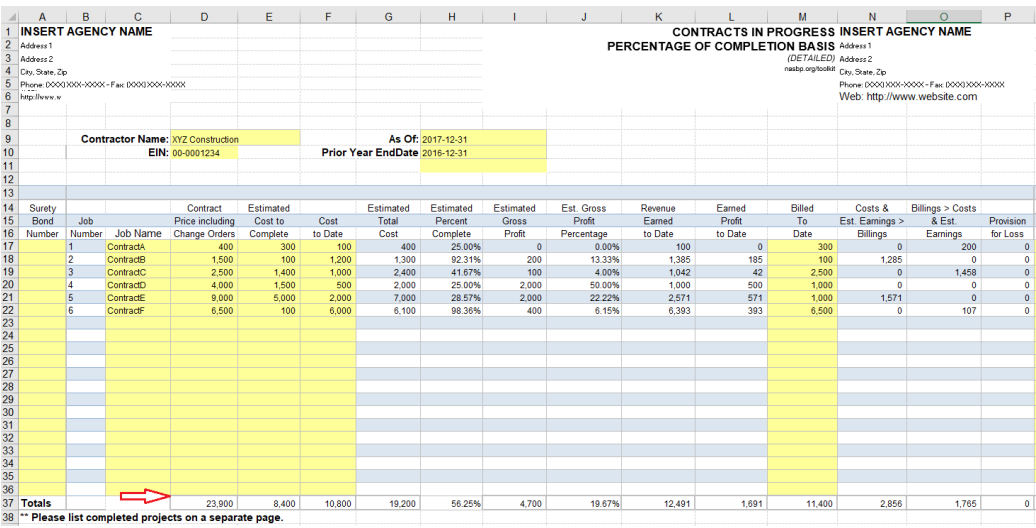

- ❖ When Job Name (column C) is input, cell formulas in columns B-Y that do not require input will automatically populate with the appropriate formulas.
- ❖ Input data into the yellow highlighted sections of the new rows to capture data about the additional jobs. Check calculations to make sure they are working correctly.
- ❖ Totals on the bottom row will include all reported jobs including the new ones added.
- ❖ Delete rows for those jobs that have been completed and should be removed from the WIP.

## **Convert the file to XBRL**

- ❖ Go to<https://xbrl.us/instance-converter/> as shown in the screenshot to the left.
- ❖ Click on "Choose File" and select your saved NASBP WIP Spreadsheet for XBRL.
- ❖ Click on "Convert to XBRL".

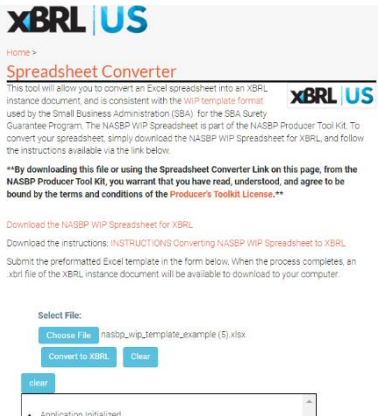

- ❖ The dialogue box will tell you if you've successfully converted the file into XBRL as shown in the screenshot to the left.
- ❖ The XBRL formatted WIP file (in .XML format) will download to your PC automatically.
- ❖ Additional copies can be downloaded with the "Download XBRL File", if needed.

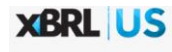

File Loaded<br>File ready to be converted to XBRL

#### Spreadsheet Converter

 $\frac{\text{spreadsheet Convertter}}{\text{Total allow you to convert an Eresid's probability that you can be used by the Small knowledge, but it is possible to consider with the `WID` templates format used by the Small business Administration (StA) for the StA Survey Product Tool KE. To convert your spreadsheet, simply downloaded to XER, and follow the instruction's available via the link below.$ **XBRL US** 

\*\*By downloading this file or using the Spreadsheet Converter Link on this page, from the<br>NASBP Producer Tool Kit, you warrant that you have read, understood, and agree to be<br>bound by the terms and conditions of the Produc

#### Download the NASBP WIP Spreadsheet for XBRL

Download the instructions: INSTRUCTIONS Converting NASBR **Spreadsheet to XBR** Submit the preformatted Excel template in the form below. When the process completes, an<br>xbri file of the XBRL instance document will be available to download to your computer.

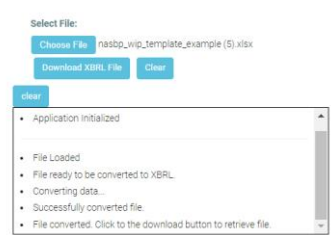

❖ Opening the XBRL file in Notepad or an XML reader will appear as seen below.

```
NASBP Test.xml - Notepad
                                                                                                                                                                                                          \Box—<br>|-<br>|k?xml version="1.0" encoding="utf-8"?><br>|<!--extracted from OIM /POSTupload.zip/wip-meta2.json-->
  :1-extracted Trum Oir /Posiupioda.2.pp/wip-metaz.json--><br>
xmlns "http://www.xbrl.org/2003/isoda217"<br>
xmlns:isoda217="http://www.xbrl.org/2003/isoda217"<br>
xmlns:isoda217="http://www.xbrl.org/2003/linkbase"<br>
xmlns:wip="http:/
 \frac{1}{\sqrt{2}}ntext und - ver /<br><entity><br><identifier scheme="http://irs.gov/entity/identification/scheme">2XYZ Construction</identifier>
                      <segment>
                              s…ent<br><xbrldi:typedMember dimension="wip:ContractNumberAxis">
                              <wip:ContractNumberAxis.domain>1</wip:ContractNumberAxis.domain><br></xbrldi:typedMember>Xis.domain>1</wip:ContractNumberAxis.domain>
                      </segment>
               \frac{1}{2}</enrity><br><period><br><startDate>2017-01-01</startDate><br><endDate>2017-12-31</endDate>
               \langle/period>
        \epsilon / contexts
       </context><br><wip:ContractName_contextRef="c-01"_id="WIP.r_1.ContractName">ContractA</wip:ContractName><br><context_id="c-02">
               <entity>
                       <identifier scheme="http://irs.gov/entity/identification/scheme">2XYZ Construction</identifier>
                      <br/>
<br/>exament> somewhere interprises and the second term of the second state<br/>interpret (segment) <br/>\label{eq:1} $$\label{1} $$\Phi_1:=\frac{1}{\rarepsilon}\simeq \pi\cdot\sin^{-1}\left(\frac{1}{\rarepsilon}\right). $$</xbrldi:typedMember>
               </segment><br></entity>
               <sub>period</sub></sub>
                      <instant>2017-12-31</instant>
       <unit 1a="u-91">><br>
</r>
</r/></a>cmeasure>iso4217:USD</measure><br>
</unit><br>
<wip:ContractRevenueEstimatedRevenue<br>
contextRef="c-02"<br>
decimals="INF"<br>
.
       uccinais - in<br>
id="WIP.r_1.ContractRevenueEstimatedRevenue"<br>
unitRef="u-01">400</wip:ContractRevenueEstimatedRevenue><br>
wip:ContractCootsEstimatedCostToComplete<br>
contextRef="c-02"
```
❖ This is the XBRL file (with a .XML extension) of the NASBP WIP Spreadsheet which you can now send to your surety carrier or bond agent.

Questions? Contact [info@xbrl.us](mailto:info@xbrl.us)